# **One hour introduction to programming the BBC Micro:Bit**

**Author:** Josie Floyd [www.nightskyonline.info](http://www.nightskyonline.info/)

#### **What language?**

Computers can be programmed using a variety of languages including Blocks, JavaScript, and Python. We will be using Blocks because it is similar to the Scratch programming interface.

#### **JavaScript Blocks Editor** - <https://makecode.microbit.org/#>

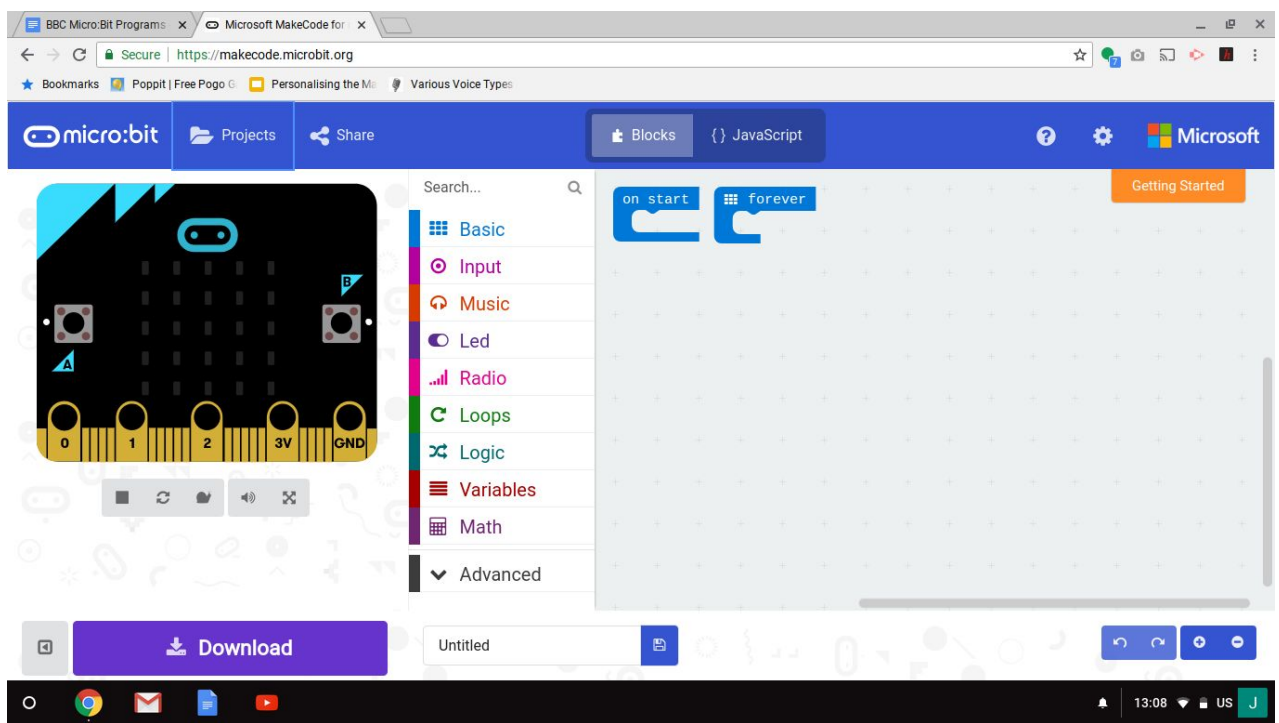

To start a new project, click the projects button and select 'New Project'.

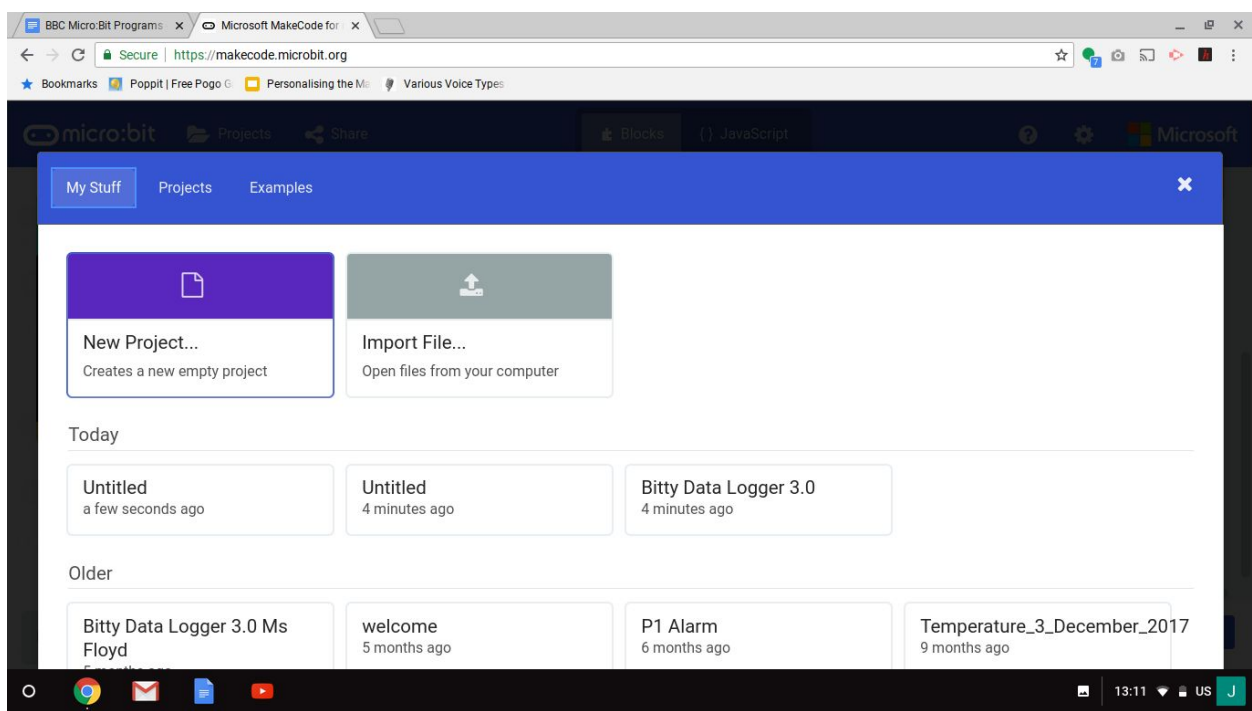

#### **Uninstall the Micro:Bit from the Chromebook**

Important! Once you have installed your program on the Micro:Bit, remember to uninstall it correctly. Go in the *Launcher* (small circle) and open the *Files* app. Click on the Uninstall symbol (see below image) and click on the pyramid symbol (above the hand in the image).

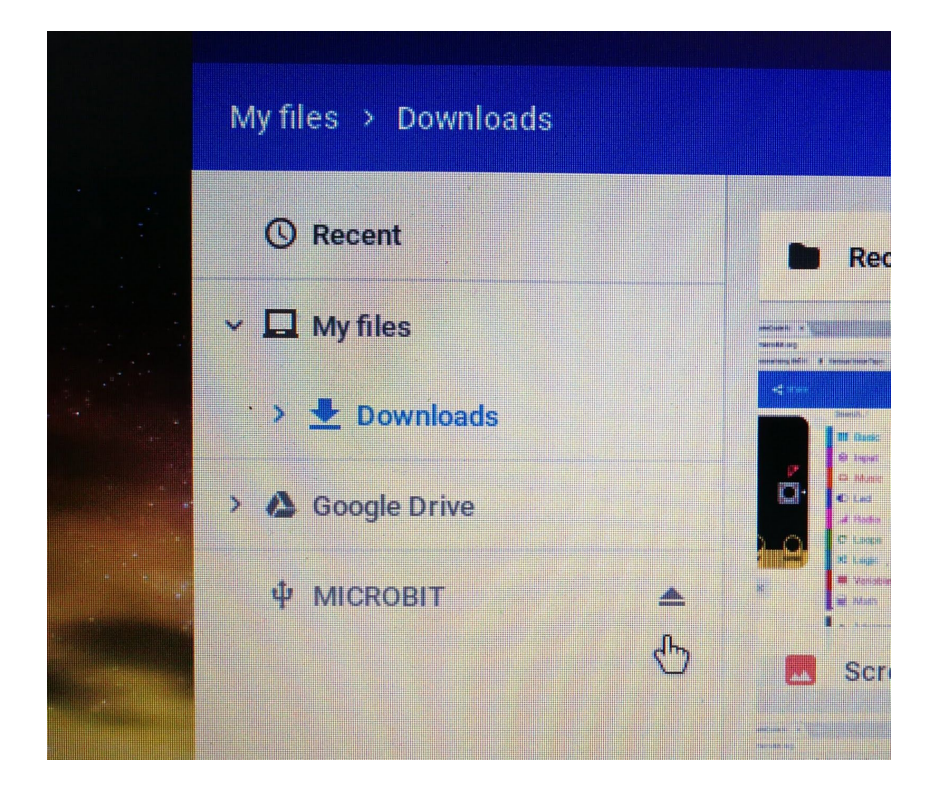

Tip! Once you have uninstalled the Micro:Bit, the Chromebook will no longer recognise it as being plugged in. You will have to remove it from the Chromebook and then plug it back in for it to be recognised by the Chromebook.

### **Save your projects**

Make sure you save your projects. Make a new folder in your Google Drive and call it BBC Micro:Bit programs.

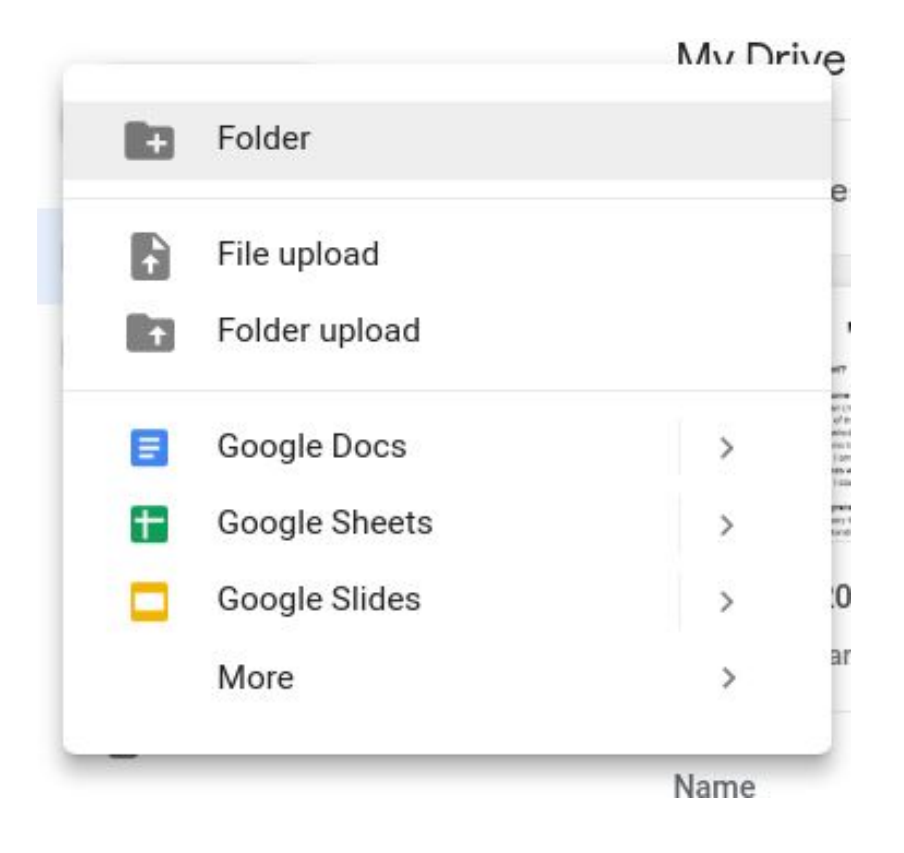

The '*Save*' button is at the bottom of the JavaScript Blocks Editor page. Remember to name your program. If you don't, you will overwrite a program that you have already written with the same name.

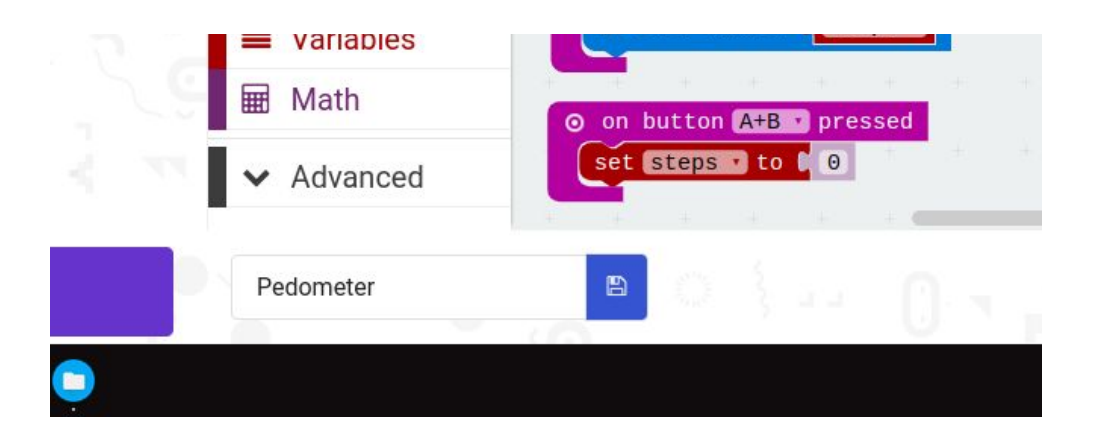

### **Name badge**

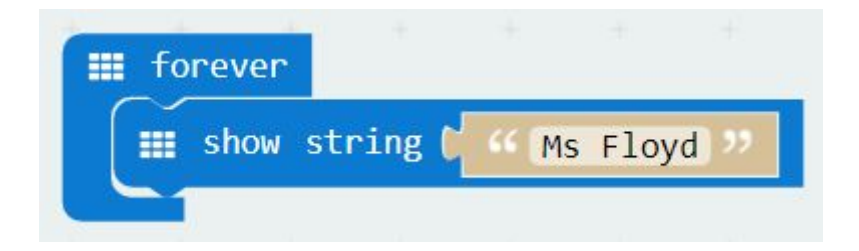

Once you have created your program, you will need to download it to your BBC Micro:Bit.

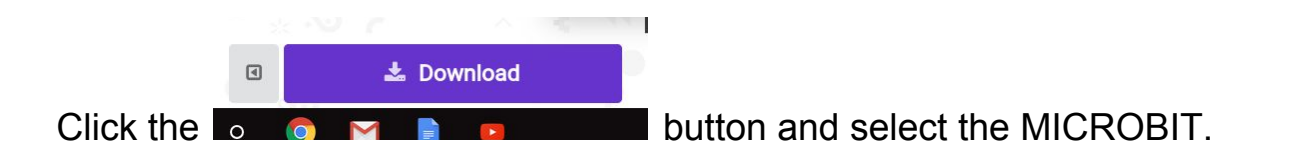

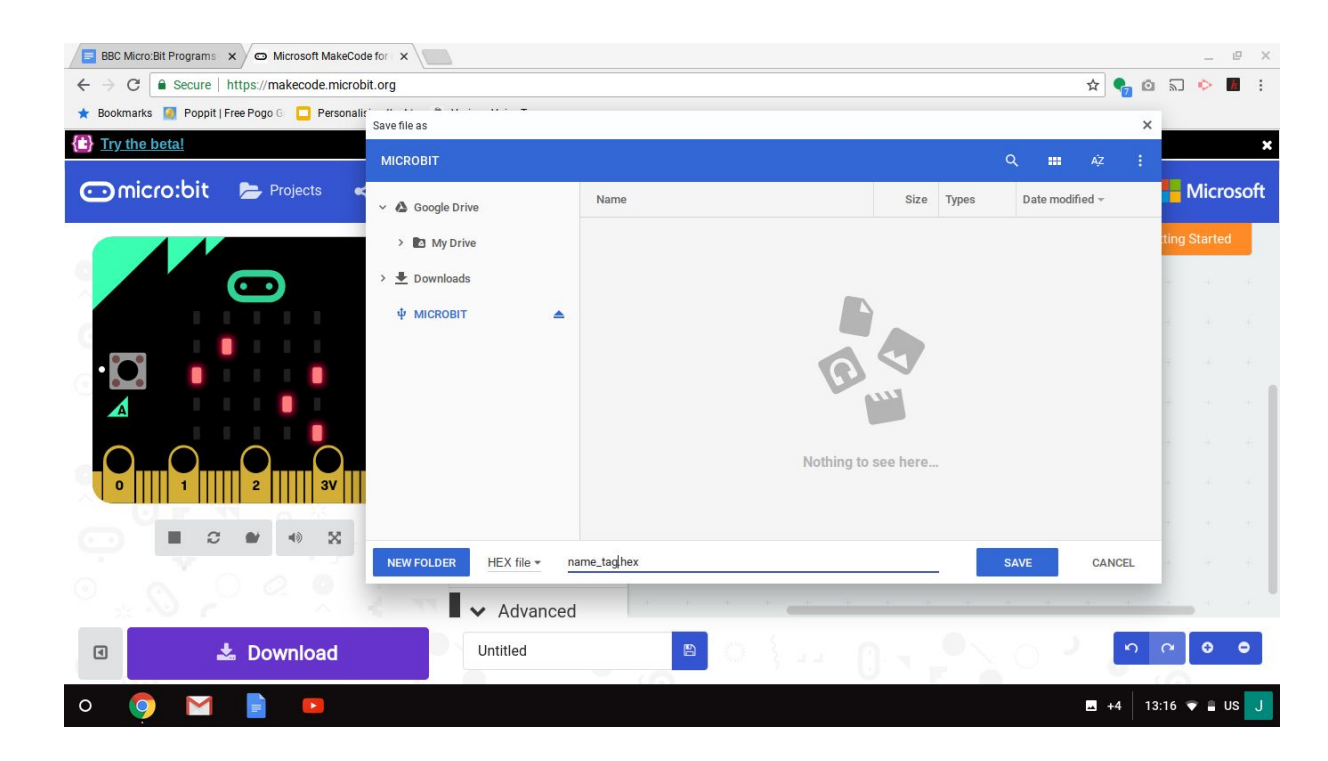

Your name will begin scrolling (moving) across the BBC Micro:Bit screen.

# **Draw your face ….**

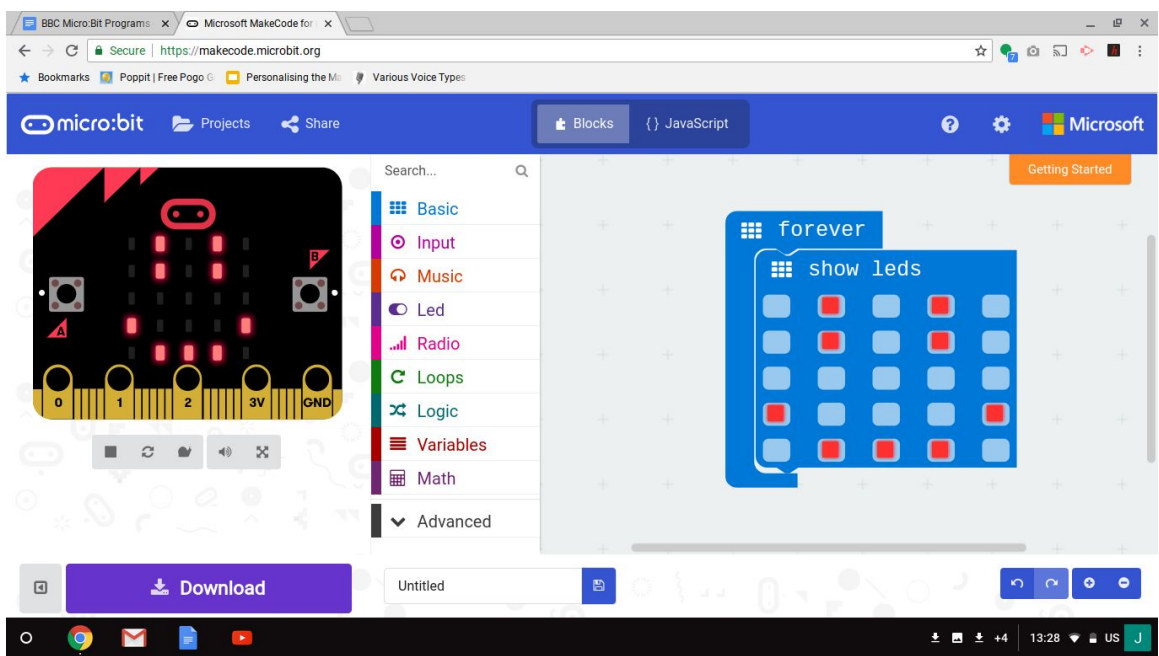

# **Temperature**

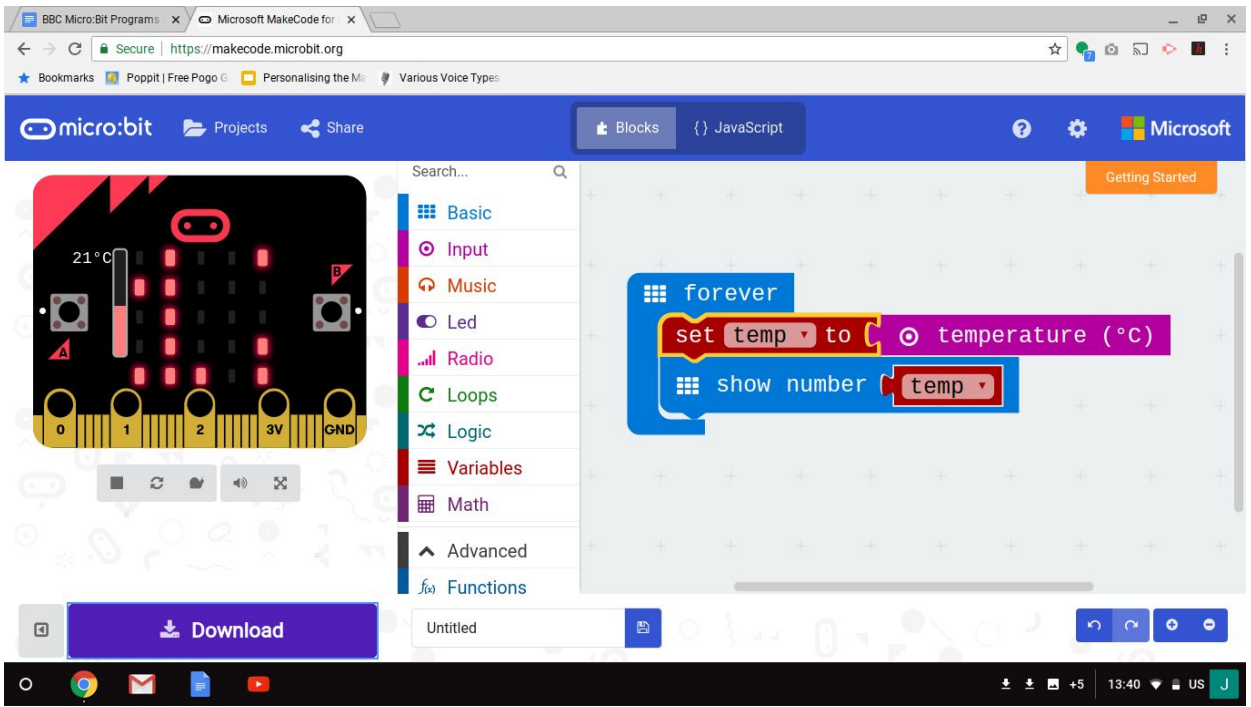

More here: <https://makecode.microbit.org/reference/input/temperature>

#### **Pedometer**

This program turns the Micro:Bit into a pedometer or step counter. The program uses the accelerometer chip on the Micro:Bit to detect movement.

It also introduces a 'variable'. Variables are used to store data (in this case the number of steps you have taken).

**Optional!!** Want to know more about variables? More reading here: <https://www.microbit.co.uk/blocks/book/variables>

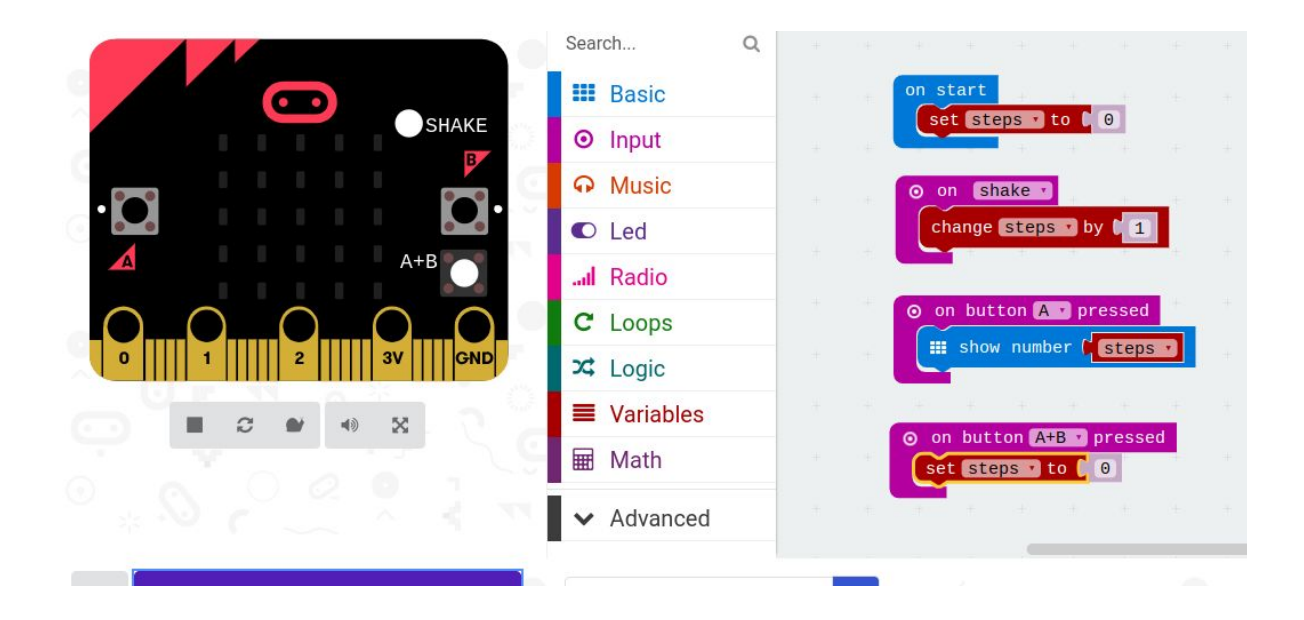

To make the '*steps*' variable for your code.

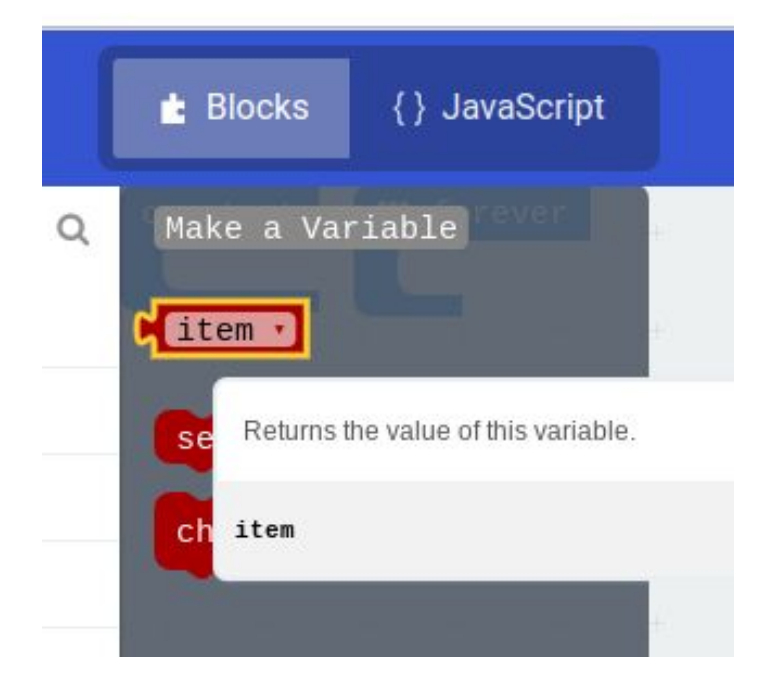

Then rename '*item*' to '*steps*'.

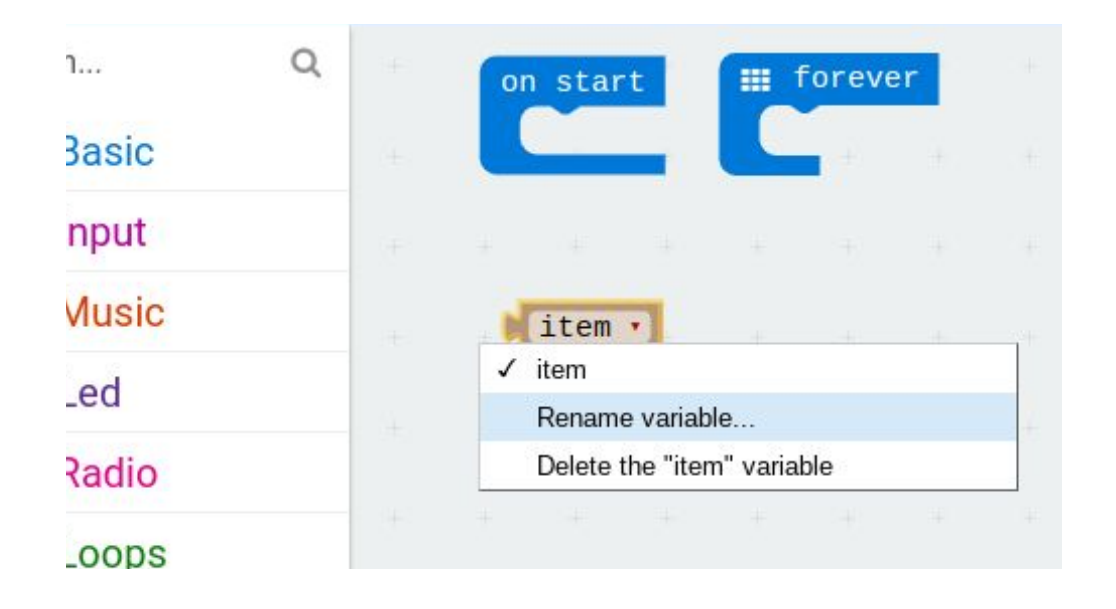

You also need to get used to terminology such as input and output. This is particularly important because a computer only does what you tell it to do. For instance, the buttons on a Micro:Bit are not automatically used by the Micro:Bit. You have to include that in your code.

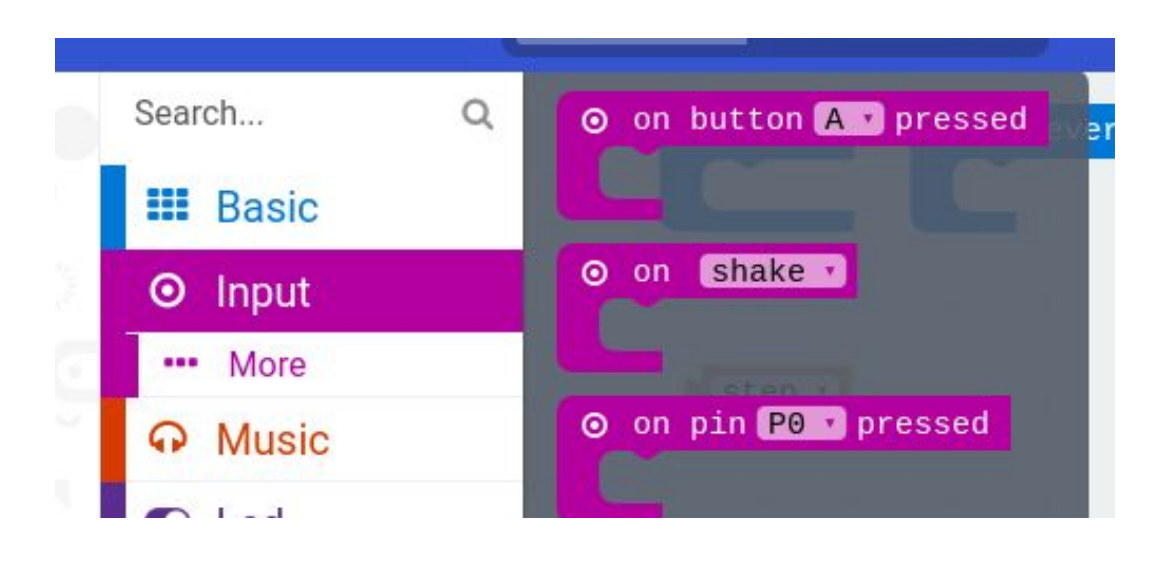

**Optional** I didn't find the accelerometer chip on the Micro:Bit to be very sensitive. It didn't count my steps correctly. However, that may have been because I was holding the Micro:Bit the 'wrong' way or that the code needs to be changed. Remember that computers only do what you tell them to do.

# **Fast finisher?**

Lots more projects can be found here on the Micro:Bit website: <https://makecode.microbit.org/projects>